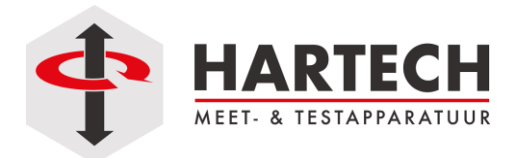

# $\mathsf{F}\mathsf{A}$

## **WinTest Analysis (her)installatie, backup terugzetten** *(v3, v4, v5)*

De werkbestanden van winTest Analysis met alle testmethodes, resultaten en instellingen staan standaard in de map (lees goed: NIET Program Files maar WEL Program Data of Application Data):

Windows XP: *C:\Documents and Settings\All Users\Application Data\winTest Analysis*

Win 7/8/10: *C:\ProgramData\winTest Analysis*

PS. De map is meestal een "verborgen map" en moet zichtbaar gemaakt worden in de Verkenner.

### **Nieuwe versie installeren op zelfde computer**

- 1. U maakt allereerst een backup in de huidige versie.
- 2. Maak ook een kopie van de map *ProgramData\winTest Analysis* of *Application Data\winTest Analysis.*
- 3. Via "Configuratiescherm" en "Software" verwijdert u de huidige versie van het programma.
- 4. U installeert de nieuwe versie als Administrator onder Administrator rechten!
- 5. Als u het programma de eerste keer opstart dan komt de vraag "database converteren?". Kies daar voor OK, Full Convert.
- 6. Als de conversie klaar is kunt u met de nieuwe versie aan de slag.
- 7. Doorloop even de instellingen onder het menu "Systeem" en controleer of zaken als backup, Ascii instellingen en opties correct zijn ingesteld.

### **Zelfde versie op nieuwe computer**

- 1. Maak allereerst een backup in de huidige versie en slaat die veilig op.
- 2. Maak een kopie van de map *ProgramData\winTest Analysis* of *Application Data\winTest Analysis* en plaatst die op netwerk of USB stick.
- *3.* Installeer de (nieuwe) software op nieuwe computer (als Administrator met Administrator rechten) *Start de software nog niet op!*
- 4. Hernoem de nieuw aangemaakte map *ProgramData\winTest Analysis* naar bv. \*winTest Analysis-LEEG*.
- 5. Plaats de kopie van de map *winTest Analysis* (Punt 2) in de map *Program Data*
- 6. Als u het nieuwe programma de eerste keer opstart dan komt mogelijk nog de vraag "database converteren?". Kies daar voor OK, Full Convert.
- 7. Als de conversie klaar is kunt u met de nieuwe versie aan de slag.
- 8. Doorloop even de instellingen onder het menu "Systeem" en controleer of zaken als backup, Ascii instellingen en opties correct zijn ingesteld.

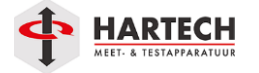

### **Back-up terugzetten**

Als er een back-up gemaakt wordt dan heet het bestand: "*wintest [minuten-uren] [dag-maand-jaar].mdb*" bijvoorbeeld: "*wintest 13-53 07-10-2010.mdb*"

In het menu "Systeem" kunt u bij "Backup.." instellen/bekijken waar de backup wordt weggeschreven.

Back-up's worden niet automatisch gemaakt. In het menu "Systeem" kunt u bij "Backup Waarschuwing" aangeven of u dagelijks, wekelijks of maandelijks een waarschuwing wilt krijgen om de backup te maken.

- 1. U sluit winTest af.
- 2. Eventueel installeert u de software opnieuw, zie hierboven.
- 3. U knipt het bestand "wintest.mdb" (locatie: zie hierboven) en plaatst het in een tijdelijke map.
- 4. U gaat naar het laatste goede backup bestand "wintest [minuten-uren] [dag-maand-jaar].mdb" en kopieert het bestand naar de juiste map op C:.
- 5. Vervolgens hernoemt u het bestand "wintest [minuten-uren] [dag-maand-jaar].mdb" in "wintest.mdb".
- 6. U start het programma. Mocht de software de data willen converteren dan klikt u op OK, Full Convert.

#### **Database Converteren**

1. Hernoem de volgende bestanden van het oude systeem :

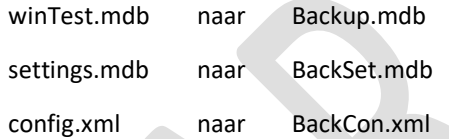

2. Kopieer de hernoemde bestanden naar:

Windows XP: C:\Documents and Settings\All Users\Application Data\winTest Analysis\

Vista - Windows 7/8/10: C:\ProgramData\winTest Analysis\

3. Start het programma *WinTest Conversion.exe* . Het staat in:

64 Bit: C:\Program Files (x86)\Testometric Company Ltd\winTest Analysis v\*.\*.\*

32 Bit: C:\Program Files\Testometric Company Ltd\winTest Analysis v\*.\*.\*

Disclaimer:

Naar gelang de versie van de winTest software kunnen de instructies en afbeeldingen wat afwijken. De gebruiker blijft eindverantwoordelijk voor het juiste gebruik van de machine.

HARTECH meet- & testapparatuur bv - "De KRACHT achter uw KWALITEIT" Bonte Kraaiweg 16 1521 RD WORMERVEER T +31 (0) 75 - 6144080 F +31 (0) 75 - 6144079 I [www.hartech.nl](blocked::blocked::http://www.hartech.nl/) - [www.krachtmeter.nl](http://www.krachtmeter.nl/) - [www.trekbank.nl](http://www.trekbank.nl/) - [www.mecmesin.nl](http://www.mecmesin.nl/)